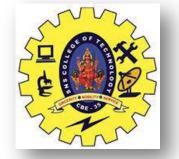

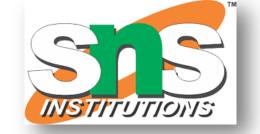

# SNS COLLEGE OF TECHNOLOGY

#### Coimbatore-35 An Autonomous Institution

Accredited by NBA – AICTE and Accredited by NAAC – UGC with 'A+' Grade
Approved by AICTE, New Delhi & Affiliated to Anna
University, Chennai

# DEPARTMENT LOFFELEGTRRHIGSE GRAMMANICATION FREGINEERING

II YEAR/ IV SEMESTER

UNIT 2 – MICROCONTROLLER AND INTERFACING TECHNIQUES FOR IOT DEVICES

TOPIC 1 – BASICS OF EMBEDDED C PROGRAMMING FOR ARDUINO

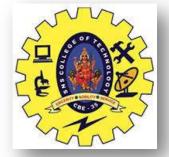

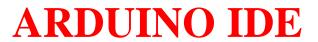

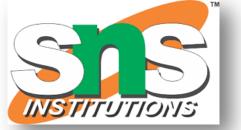

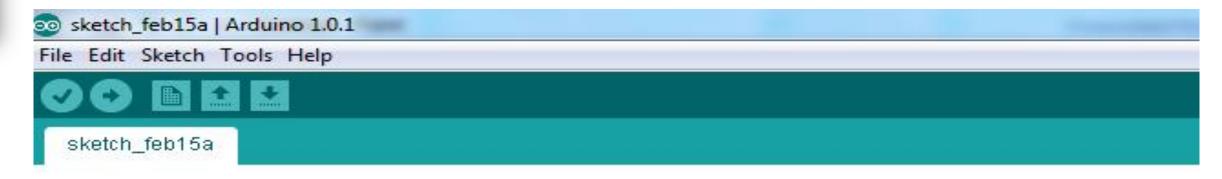

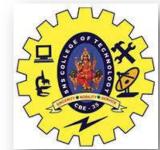

#### **ARDUINO IDE**

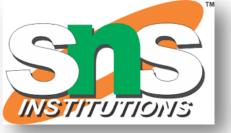

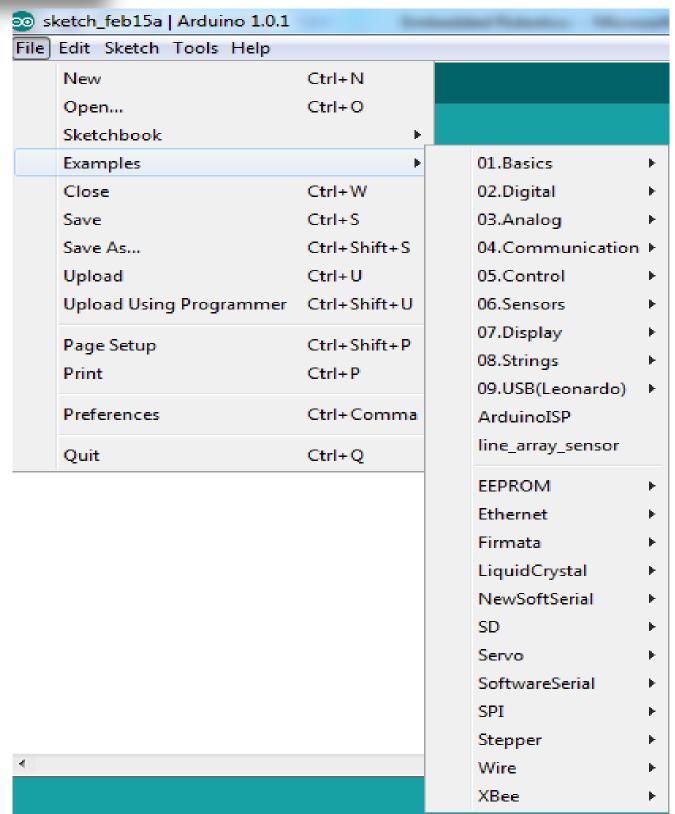

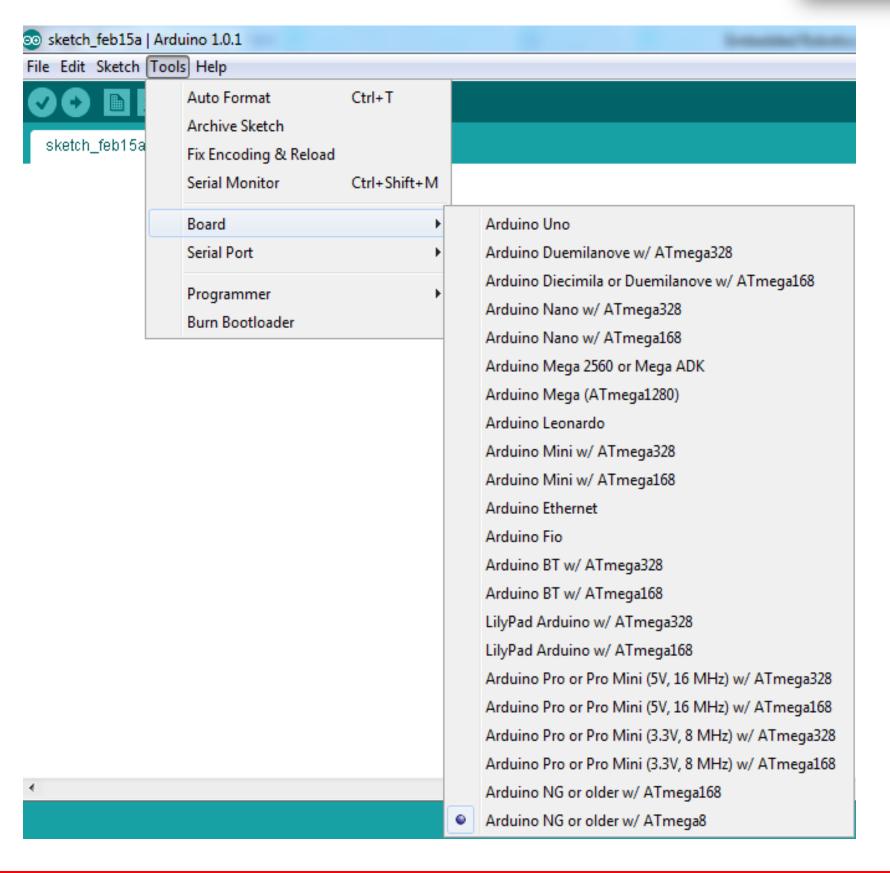

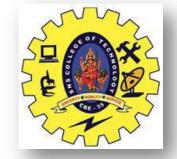

# **ARDUINO IDE**

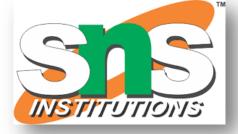

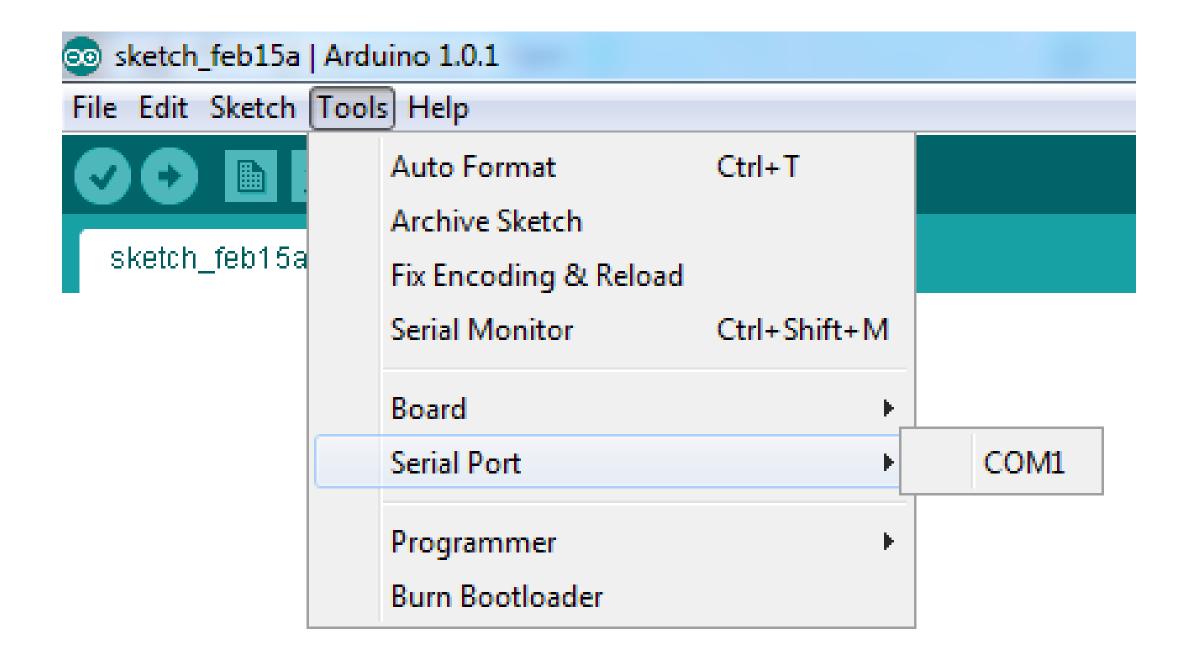

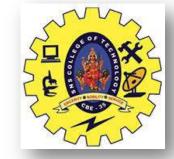

#### FEATURES OF ARDUINO IDE

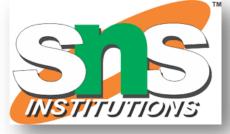

- □Open-source
  - makes it easy write code and upload it to the board.
- $\square$ Runs on
  - **□Windows**
  - $\square$ Mac OS X
  - □Linux
- □C++ Based codes
- □RTOS Hard Task Super Loop based approach

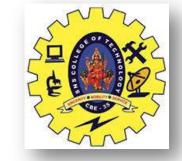

#### ARDUINO GETTING STARTED

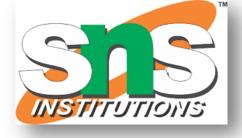

- ☐ Get an Arduino board and USB cable
- ☐ Download the Arduino environment
- ☐ Connect the board
- ☐ Install the drivers
- ☐ Launch the Arduino application
- ☐ Code Program for the application
- ☐ Select your board
- ☐ Select your serial port
- ☐ Upload the program

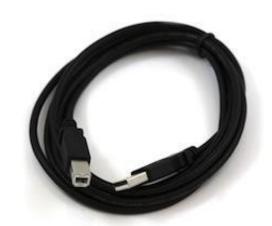

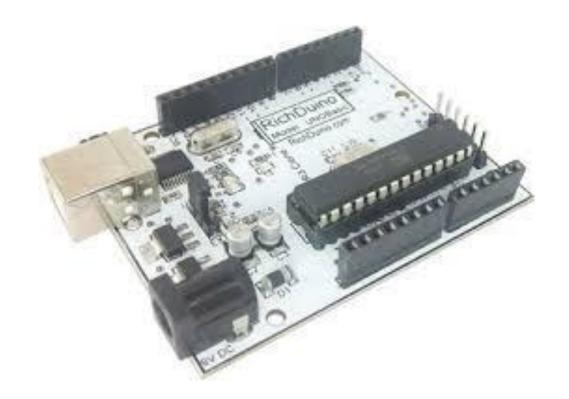

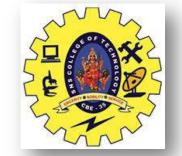

# ARDUINO CONNECTION PREREQUISITION

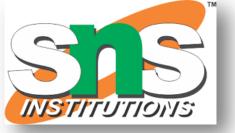

# **Sinking Mode of Connection\***

# **Source Mode of Connection-**

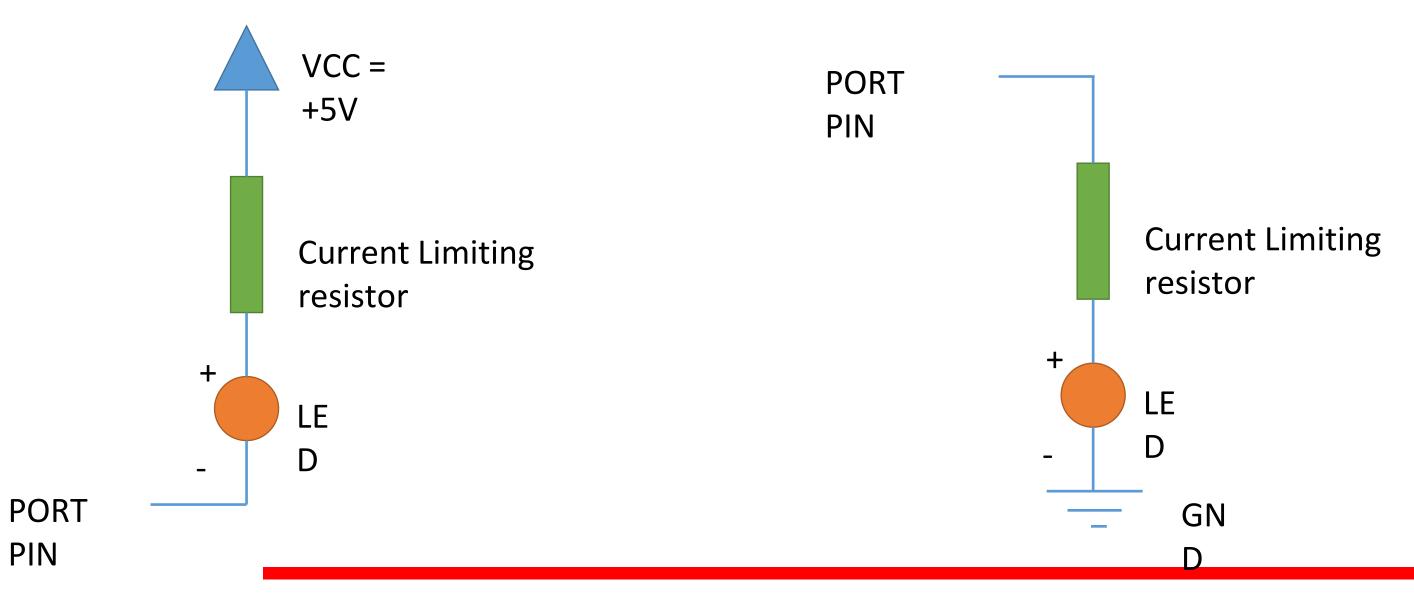

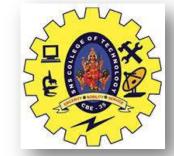

#### **ARDUINO**

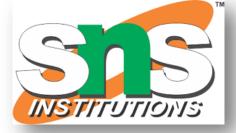

# **Digital Output**

Blinking of a LED Blinking of 2 LEDs in alternate fashion

# Digital I/p and O/p

LED controlled by button/switch

# Digital O/p , Analog I/P and Serial monitor

LED brightness controlled from potentiometer & viewed in serial monitor
LED ON/OFF controlled w.r.t comparison of threshold & analog value from potentiometer input

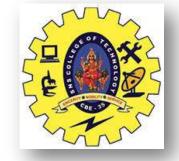

#### ARDUINO HELLO WORLD

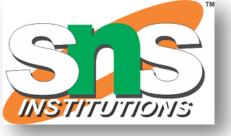

# **Steps:**

- Selection of digital Pins(2 to 13)
  - 13 has LED connected to it
- Pin configuration as Output
- Action of pin
  - Digital O/p
    - Write the value onto the pin
  - Digital I/p -
    - Read the value from pin

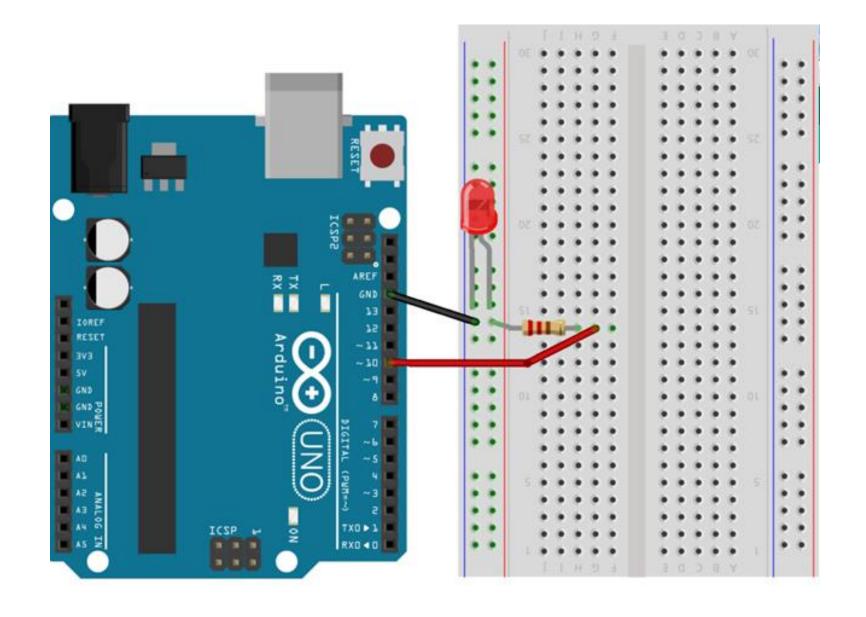

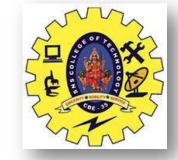

## **ARDUINO PROGRAM**

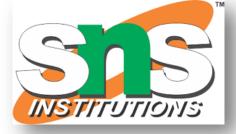

```
int LED = 9;
void setup()
 pinMode(LED, OUTPUT);
void loop()
 digitalWrite(LED, HIGH);
 delay(1000);
 digitalWrite(LED, LOW);
 delay(1000);
```

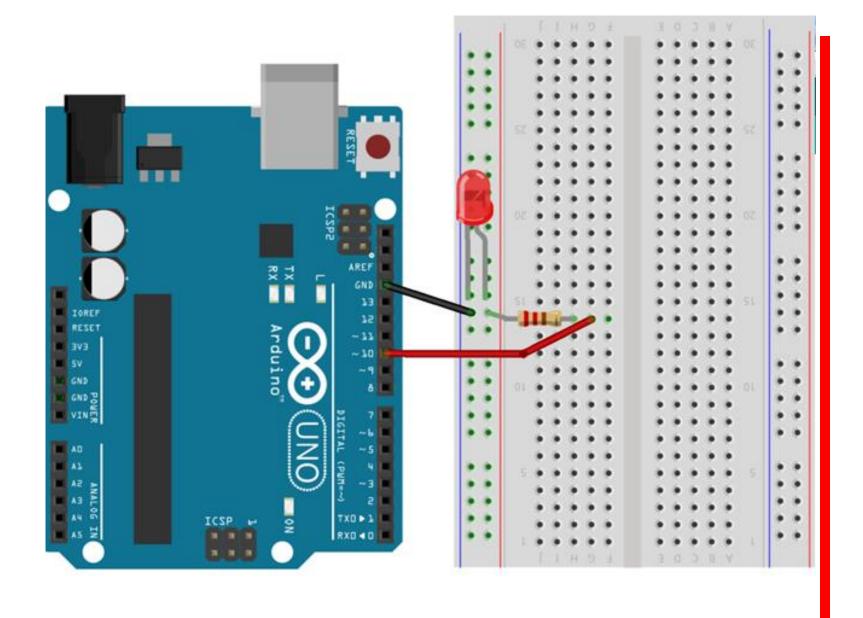

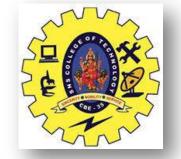

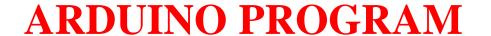

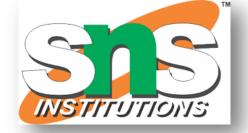

#### BLINKING OF 2 LEDS IN ALTERNATE FASHION

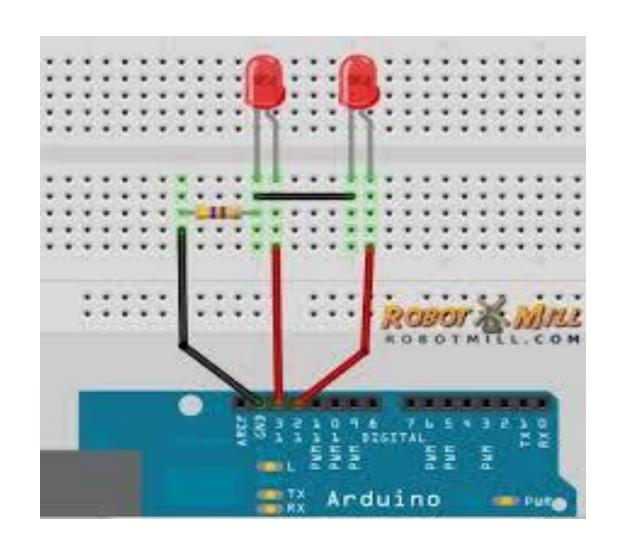

Resistor end1: Gnd

LED1 +ve : pin 8

LED2 +ve : pin 9

LED1 &2 -ve: Resistor end2

```
int LED1=8
int LED2 = 9;
void setup()
pinMode(LED1, OUTPUT);
pinMode(LED2, OUTPUT);
void loop()
digitalWrite(LED1, HIGH);
digitalWrite(LED2, LOW);
delay(1000);
digitalWrite(LED1, LOW);
digitalWrite(LED2, HIGH);
delay(1000);
```

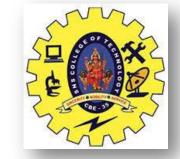

# **ARDUINO TASK-3**

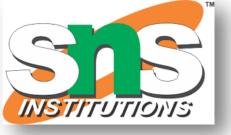

## • H/W circuit

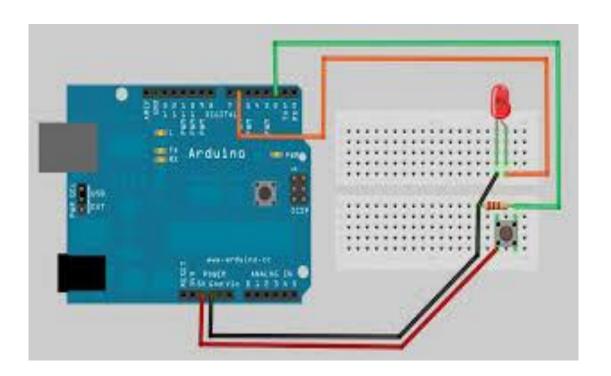

Resistor end1: Gnd

Button end1:

LED +ve : pin2

LED -ve : Resistor end2 :

Button end2:

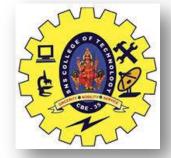

## **ARDUINO PROGRAM**

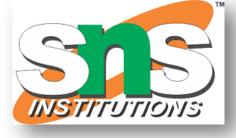

```
const int SWITCH = 3;
int LED1 =8;
void setup()
pinMode(LED1, OUTPUT);
void loop()
if ( digitalRead(SWITCH) == HIGH)
digitalWrite(LED1, HIGH);
 else
digitalWrite(LED1, LOW);
```

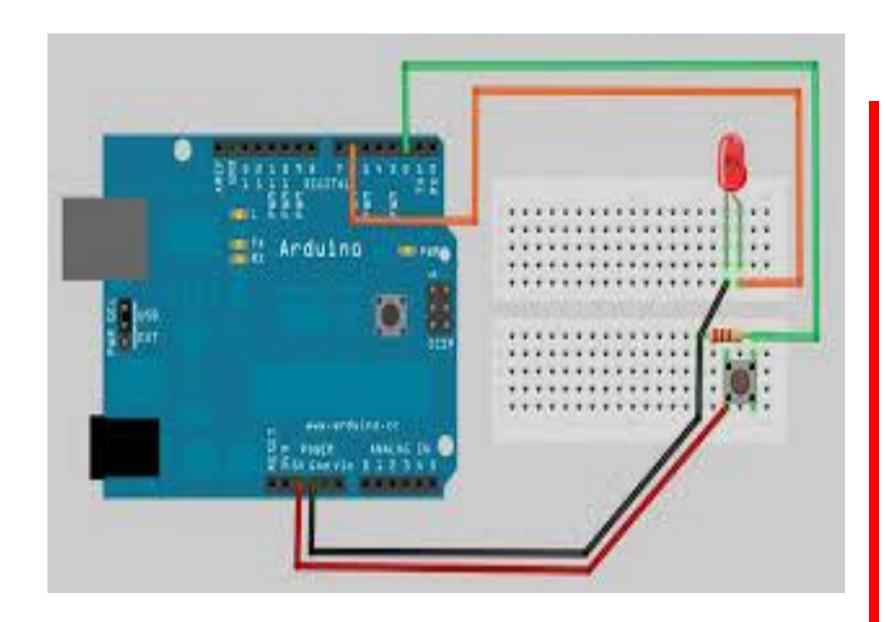

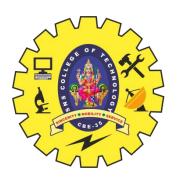

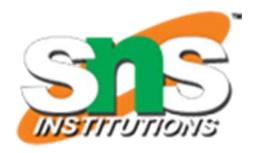

# Mank